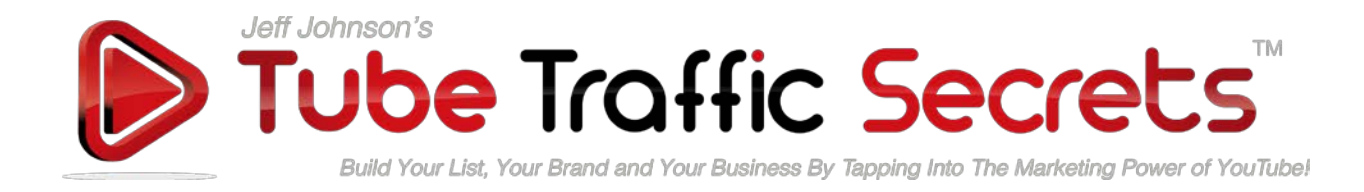

## **Turn Your Blog Videos Into Social Media Traffic-Magnets**

# **Cheat Sheet**

This Cheat Sheet will make much more sense (and be more helpful) if you **watch the "How To Turn Your Blog Videos Into Social Media Traffic-Magnets!"** training video inside Tube Traffic Secrets™ 3.0 Module #6 first.

### Video Overview:

The basic concept is that you **embed your video in a blog post, surround it with social sharing buttons, and you encourage your website visitors to share your video on social media sites** with their friends using special software that helps **maximize your sharing, and the impact of your marketing message.**

I use a self-hosted Wordpress blog for the examples in the video tutorial, and the software I recommend is predominately for Wordpress blogs.

However, the fundamental concepts taught in the video can be applied to any website or blogging platform.

### Step 1: Install The Software

•

I use as self-hosted Wordrpess blog for all of my websites (and for the tutorial), and these are the plugins that I personally use for sharing my video blog posts.

- [Optimize Press 2.0](http://www.jjlikes.com/optimizepress2) (WP Plugin) **-** I use OP 2.0 to create the video blog post itself, and to control the message that is shared on social media by my visitors.
	- OP 2.0 is also the program I use to create all of my opt-in pages, and to create the layouts of my membership sites.
- **Social Locker** (WP Plugin) I use Social Locker to offer the visitor additional content that can only be accessed by sharing my blog post on social media.

© Copyright Profitable Results Marketing, LLC. All Rights Reserved [https://www.TubeTrafficSecrets.com](https://www.tubetrafficsecrets.com/)

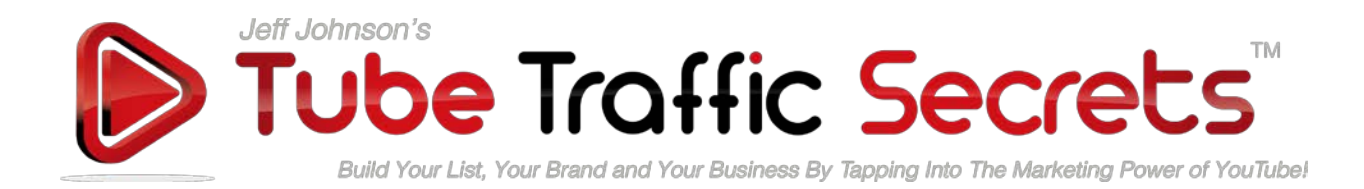

- **Social Sharing Buttons** (choose one) I use social sharing buttons to make it easy for my visitors to share my content on social media sites.
	- 1. [Social Warfare](http://www.jjlikes.com/socialwarfare) (WP Plugin) Social Warfare **will also help you reclaim any lost social share counts** that you may lose when you convert your site from http:// to https://, or when you change the permalink structure of your blog.
	- 2. AddThis! (you insert some software code into your page)
	- 3. AddToAny Share Buttons (WP Plugin)

### Step 2: Embed Your Video In A Blog Post

- Place **social sharing buttons** near the video.
- During your video you ask them to "**please click the social share buttons** on this page and share this video with your friends…"
- Either above or below the video **use a "call to action"** that asks them to share the video.

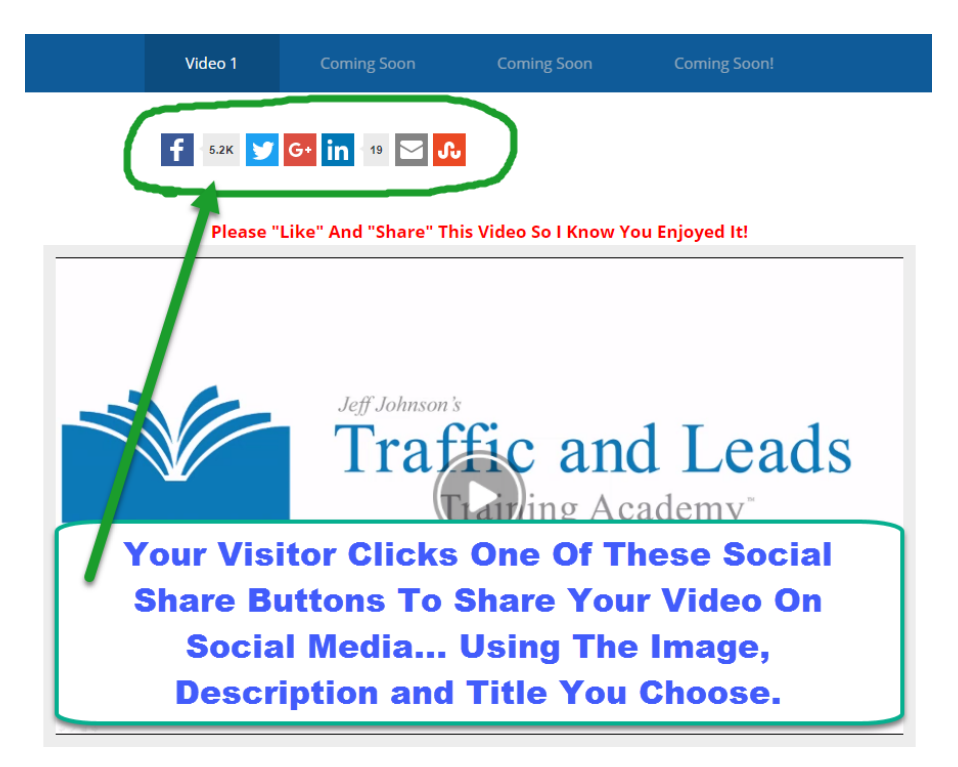

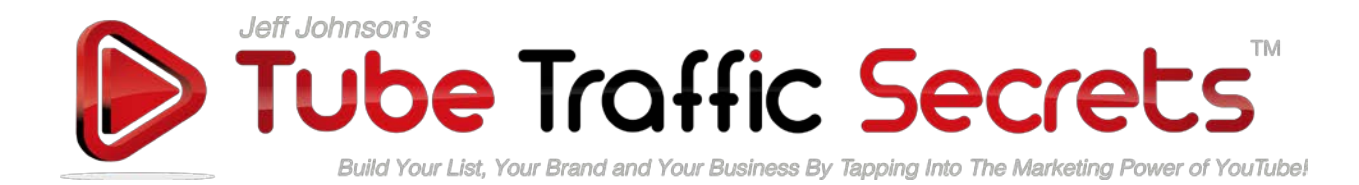

### Step 3: Set-up Social Locker

- **Offer exclusive content** that is only accessible by using the Social Locker buttons.
	- **Offer them exclusive content related to the video** such as a mp3 recording, a PDF document, or an additional training video.
	- **Write your own headline and offer for the Social Locker content**. Do NOT use the default text.
- If you are using social locker... during your video say something like "if you'd like to unlock some additional free training… please follow the simple instructions below".

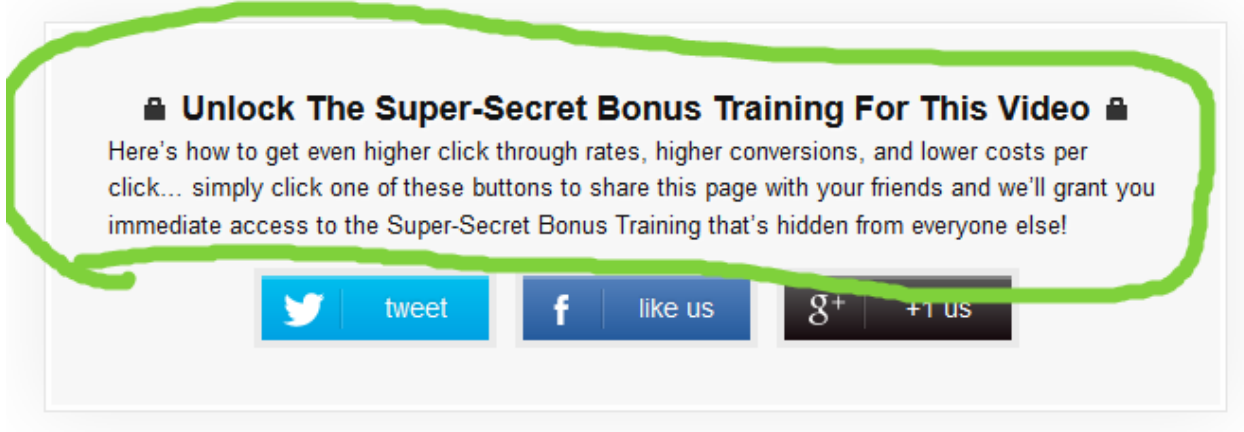

### Customize The Message Being Shared On Social Media:

- **Use an image that you know gets a high click through rate** based on your other split testing for that market, or from what you've learned in your TTS training.
- **Use a headline that you know converts well** for your opt-in page or ads, or from what you've learned in your TTS training.
- **Use a benefit rich description** based on what you've learned from your split testing for that market, or from what you've learned in your TTS training.
- **Use a strong call-to-action** to get them to click the Facebook post and visit your blog.

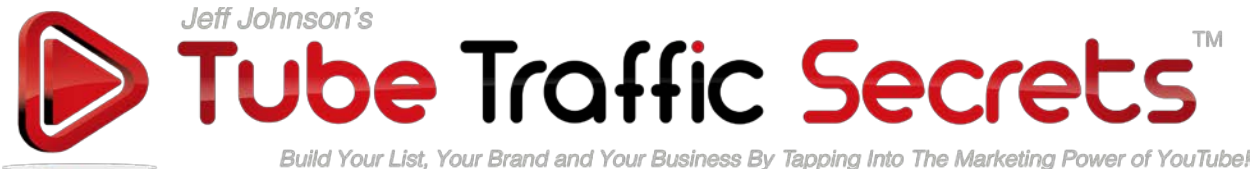

- If you want someone to do something… **tell them what to do, how to do it, and make it easy for them to do it**.
- **See the image below** of the girl sitting in a chair on the beach for a real-life example of using a custom image and message for your social sharing.

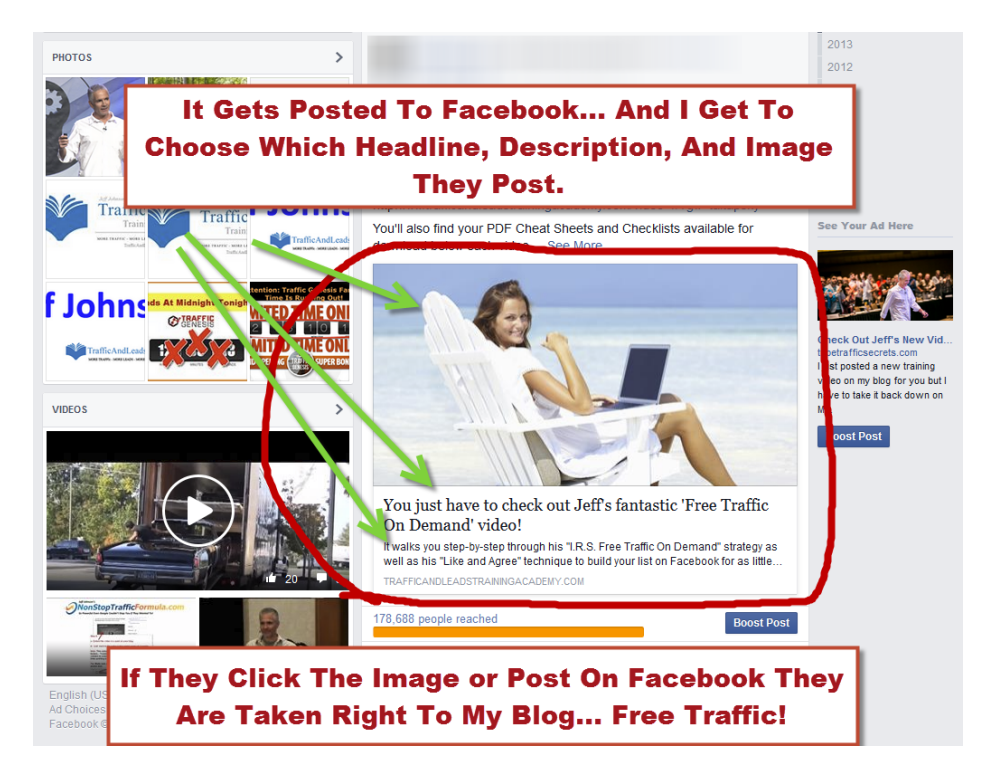

### Additional Training:

- **Module 1:**
	- How To Use Social Media Software Tools For YouTube Market Research, And For Spying On Your Competition!
- **Module 3:**
	- The Anatomy Of A Video That Drives Viewers Into Your Lead Funnel.
	- Designing The Perfect Opt-In Page For Your Video Lead Funnel.
- **Module 5:**
	- Optimizing A Video BEFORE You Record It… And During The Editing Process.

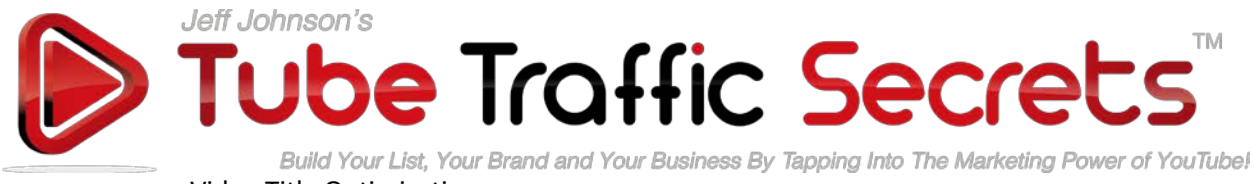

- Video Title Optimization.
- Video Description Optimization.
- **Module 6**
	- Blog Post SEO 101

## Action Steps:

Embed a video in your blog and **use your training to turn it into a social-media traffic magnet!**

### **Social Sharing Software:**

- [Optimize Press 2.0](http://www.jjlikes.com/optimizepress2) (WP Plugin) **-** I use OP 2.0 to create the video blog post itself, and to control the message that is shared on social media by my visitors.
	- <http://www.jjlikes.com/optimizepress2>
- **Social Locker** (WP Plugin) I use Social Locker to offer the visitor additional content that can only be accessed by sharing my blog post on social media.
- **Social Sharing Buttons** (choose one) I use social sharing buttons to make it easy for my visitors to share my content on social media sites.
	- [Social Warfare](http://www.jjlikes.com/socialwarfare) (WP Plugin) Social Warfare **will also help you reclaim any lost social share counts** that you may have lost (or will lose) when you convert your site from http:// to https://, or when you change the permalink structure of your blog.
		- <http://www.jjlikes.com/socialwarfare>
	- AddThis! (you insert some software code into your page)
	- AddToAny Share Buttons (WP Plugin)

### **Keyword Research Tools:**

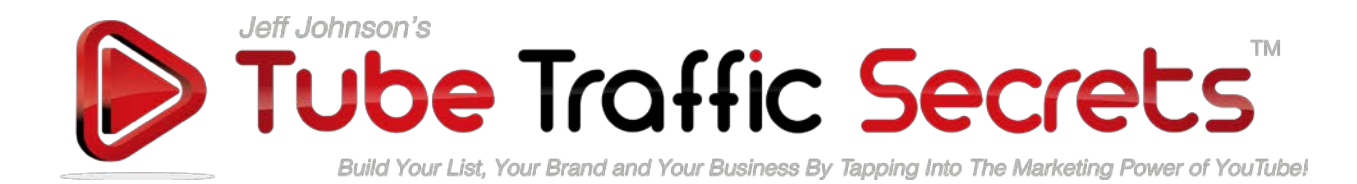

- <http://www.jjlikes.com/fullversiontrial> (this one upgrades the free version TubeBuddy to up to 30 days of the fully functional TubeBuddy Pro software)
- <http://www.jjlikes.com/semrush>
- <http://www.jjlikes.com/secockpit>
- <http://www.jjlikes.com/ispionage>
- <http://www.jjlikes.com/tubebuddy>
- <http://www.jjlikes.com/ytcockpit>

#### **Landing Page Tools & Services:**

- <http://www.jjlikes.com/cf2weeksfree>
- <http://www.jjlikes.com/lpnsv>
- <http://www.jjlikes.com/optimizepress2>
- <http://www.jjlikes.com/opinmon>

#### **Legal Disclaimer:**

**Refer to the Company Terms Of Service and other legal documents, for Company limitations on liability and other important information. Company Terms of Service can be found at our <http://www.tubetrafficsecrets.com/>website. The information presented is for illustrative and informational purposes only. Use these techniques and strategies at your own risk. Making Decisions based on any information presented should be done with the knowledge that you could experience significant losses, or make no money at all. You agree that our company is not responsible for the success or failure of your business decisions relating to any information presented. This presentation may contain affiliate links or recommend products or services that Company may have an affiliate relationship with. That means if you buy something from them Company may get paid an affiliate commission.**